## **Guida rapida quadri orario SIDI seconda versione**

*(Alunni ver. 625 web patch 103) (solo scuole secondarie di secondo grado)* 

A seguito di modifiche richieste dal SIDI per il successivo invio dei dati relativi agli scrutini, la procedura per la gestione/assegnazione dei quadri orario, fatto salvo quanto indicato nella versione precedente della guida, è stata così modificata:

1. La maschera di gestione del piano di studi è stata modificata come di seguito indicato

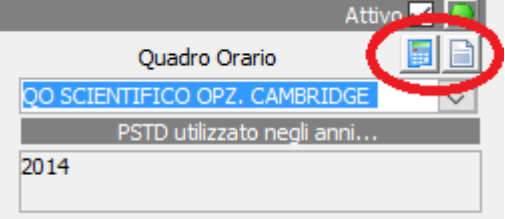

Nella parte di selezione del quadro orario ora, oltre la bottone che consente la visualizzazione delle materie facenti parte del quadro orario (a destra), è presente un secondo bottone (a sinistra) che consente di effettuare nuovamente l'allineamento delle materie del quadro orario con quelle indicate nel piano di studi

2. Nella parte di dettaglio del piano di studi, il codice materia SIDI viene adesso modificato in modo automatico con il codice materia del Quadro Orario.

Inoltre la selezione delle materie SIDI, al contrario del passato, è possibile solo in base al codice quadro orario indicato e non più in base al codice SIDI del corso associato al piano di studi.

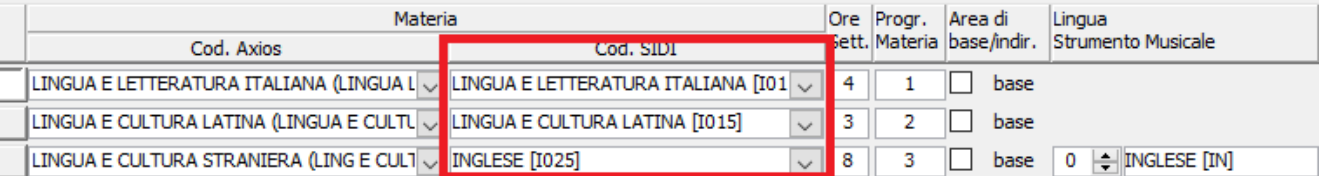

## **Come operare**

- 1. Se la scuola **non ha ancora effettuato l'allineamento** del quadro orario per un piano di studi.
	- a. Seguire la precedente guida per scaricare i quadri orario dal SIDI (ricordare che i quadri orario sono gestiti per singolo plesso)
	- b. Posizionarsi sul piano di studi non ancora allineato
	- c. Selezionare il quadro orario corretto rispetto
	- d. Rispondere SI alla richiesta di allineamento della procedura
	- e. Verificare e salvare i dati
- 2. Se la scuola **ha già effettuato l'allineamento** del quadro orario per un piano di studi.
	- a. Posizionarsi sul piano di studi già allineato
	- b. Premere il bottone a sinistra (simbolo calcolatrice)
	- c. Rispondere SI alla richiesta di allineamento della procedura
	- d. Verificare e salvare i dati

## **Da ricordare**

- 1. Il download dei quadri orario dal SIDI può durare anche diversi minuti, in caso di errore ritentare dopo qualche minuto
- 2. Qualora manchi una materia verificare che la stessa sia presente nel quadro orario all'interno del SIDI

Rimaniamo a Vs disposizione per qualsiasi richiesta

Grazie